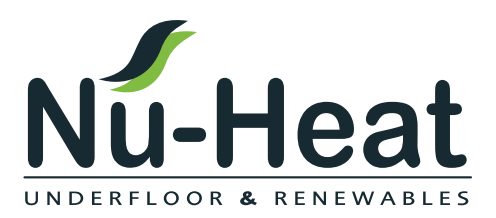

Nu-Heat Peo Hub

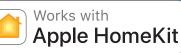

# neoHub+

Connect your mobile device to the

Download the FREE Nu-Heat

same wifi network as your neoHub+.

**Download application** 

#### Setting up your neoHub+

neoHub+ is designed to be quick and simple to setup.

Just follow the quick start set up sequence and you will soon have total control over your home heating system.

#### **System requirements**

- An active broadband connection
- 230v mains supply (adaptor supplied)
- A broadband router with DHCP function
- A mobile device running iOS or Android Operating System.

Connect power

Connect the power supply to the neoHub+.

Connect the neoHub+ to the router with the Ethernet cable provided – the router will assign an IP address to the neoHub+.

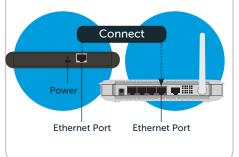

## Add location

Once registered, select the Add Location option and follow the instructions.

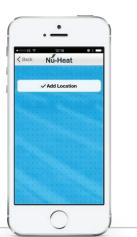

#### Connect to neoHub+

Press the connect button on the neoHub+ to add the location to your account.

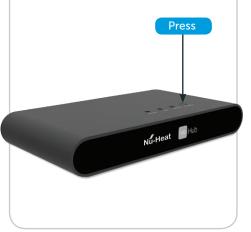

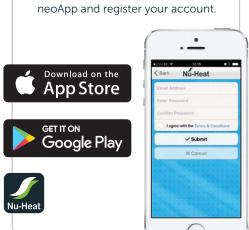

### Name your neoHub+

When successfully connected, add a title for the new location (e.g. Home) and configure the time zone for the system.

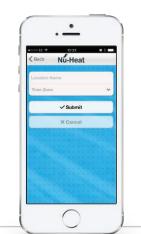

#### Add zone

The next step is to join neoStats to the neoHub+. Select Add Zone in the neoApp.

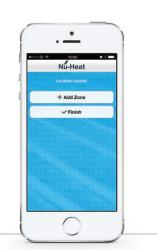

#### Assign a zone name

You should now enter the name for this new zone and then press Add Zone.

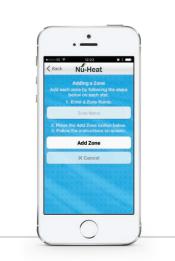

#### Pair your neoStat

- Use the < / > keys to select 1 **SETUP** and press
- 2 Feature 01 is displayed on screen
- 3 Press ✓ to pair the neoStat to the neoHub+
- The  $\widehat{\mathbf{T}}$  symbol appears flashing on the display
- When the neoStat successfully 5 connects to the neoHub+ the 🛜 symbol will then be permanently displayed

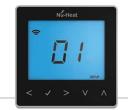

#### Add another zone

When complete, press Next and repeat these steps for all additional zones on the network.

When all zones have been added. press Finish on the app to complete setup.

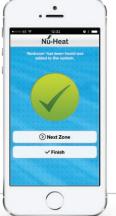

#### **Control your Nu-Heat thermostats using Apple HomeKit**

#### 1. Pair your Nu-Heat neoHub+ with the Home app

Open the Home app on your iOS device, select Get Started, then click Add Accessory. The Home app now scans for compatible HomeKit devices. Click on **neoHub+** when prompted, then scan the HomeKit setup code on the reverse of your neoHub+ with the camera on your iOS device.

Select Location, then create a new room by entering your own title or select from the rooms suggested. Press Next to confirm settings for your neoHub+.

#### 2. Assign your thermostats to rooms

The service name is displayed at the top of the screen. Rename the thermostat service as you would like to refer to it via Siri voice control, and assign it to the relevant room. Repeat this process for all of your devices and then tap **Done** to finish configuring your settings.

#### 3. Create automations, share control and configure other HomeKit enabled devices

Learn how to set HomeKit automations. use Siri voice control, add users and configure other Apple devices with the iOS10 Home app - visit:

www.apple.com/uk/ios/home

# Apple HomeKit

Apple HomeKit technology provides an easy, secure way to control your home's lights, doors, thermostats, and more from your iPhone, iPad, or iPod touch. The Nu-Heat neoHub+ responds to Siri, letting you request the current temperature, set a new temperature or temperature hold and turn on/turn off standby directly from your iPhone, iPad, or iPod touch.

#### Compatibility

The neoHub+ enables the neoStat, neoAir, neoPlug & neoUltra to work with HomeKit technology. See www.nu-heat.co.uk/homekit for more details.

To control this HomeKit-enabled accessory, iOS 9.3.2 or later is recommended. Communication between the Nu-Heat neoHub+ and neoStat, neoAir, neoPlug & neoUltra is secured by utilising frame-protection mechanism based on Advanced Encryption Standard (AES) with 128-bit randomly generated keys.

Use of the Works with Apple HomeKit logo means that an electronic accessory has been designed to connect specifically to iPod touch, iPhone, or iPad, respectively, and has been certified by the developer to meet Apple performance standards. Apple is not responsible for the operation of this device or its compliance with safety and regulatory standards, Apple, iPad, iPad Air, iPhone, and iPod touch are trademarks of Apple Inc. registered in the U.S. and other countries. HomeKit is a trademark of Apple Inc. Apple and the Apple logo are trademarks of Apple Inc., registered in the U.S. and other countries. App Store is a service mark of Apple Inc., registered in the U.S. and other countries.

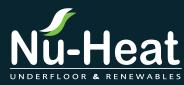

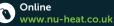

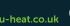

Y

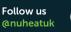

See our videos You Tube /nuheatuk

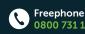

0800 731 1976 or 01404 540650

Nu-Heat UK Ltd | Heathpark House | Devonshire Road | Heathpark Industrial Estate | Honiton | Devon EX14 1SD